## **Dosyalar Nasıl Sıkıştırılır**

## **Windows ile Dosya Sıkıştırma**

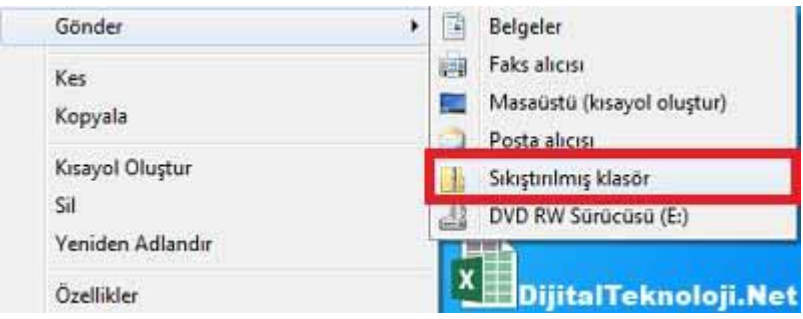

Windows işletim sistemi ile dosyaları sıkıştırmak için yapmamız gerekenler su sekildedir: Sıkıştırmak istediğimiz dosya veya klasörün üzerine gelip sağ tık yapıp **Gönder**'in üzerine geliyoruz ve **Sıkıştırılmış klasör**'ü tıklıyoruz. Aynı konumda **.zip uzantılı** yeni bir

sıkıştırılmış klasör oluşturulur.

## **Ücretsiz Profesyonel Sıkıştırma Yapabilen 7-Zip Programı**

En iyi ücretsiz sıkıştırma programı olan 7-Zip programı hızlı ve kolay bir kuruluma ve Türkçe arayüze sahiptir. Bu nedenle kullanırken hiç zorluk yaşamazsınız. 7-Zip, ZIP ve RAR gibi popüler formatların yanı sıra şifrelenmiş klasör oluşturma imkanı da veriyor.

## **Popüler Sıkıştırma Programı WinRAR**

bu kadar.

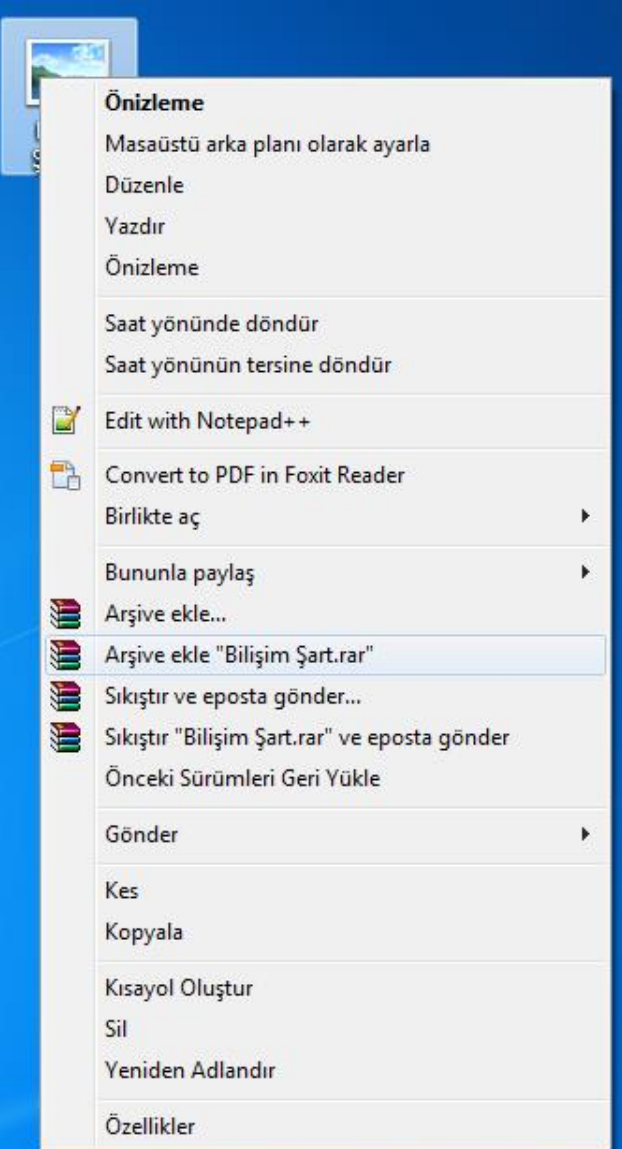

Winrar, bilinen en yaygın sıkıştırma programıdır. RAR ve ZIP dosyaları için tam destek sağlar. Güçlü sıkıştırma, ciltler, şifreleme, kendi açılan modüller, yedekleme kolaylıkları WinRAR'ın özellikleri arasında yer almaktadır. Yazılımı kullanmak çok basittir; sıkıştırmak istediğiniz dosya veya klasörün üzerinde sağ tık yapıp açılan menüden **Arşive Ekle "……………rar"** seçeneğini seçiyorsunuz. Hepsi